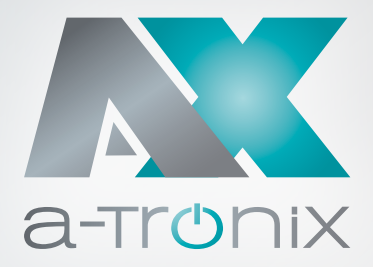

# ONLINE USV

## Installations- und Bedienungsanleitung

## a-TroniX UPS Edition One 1kVA, 2kVA, 3kVA

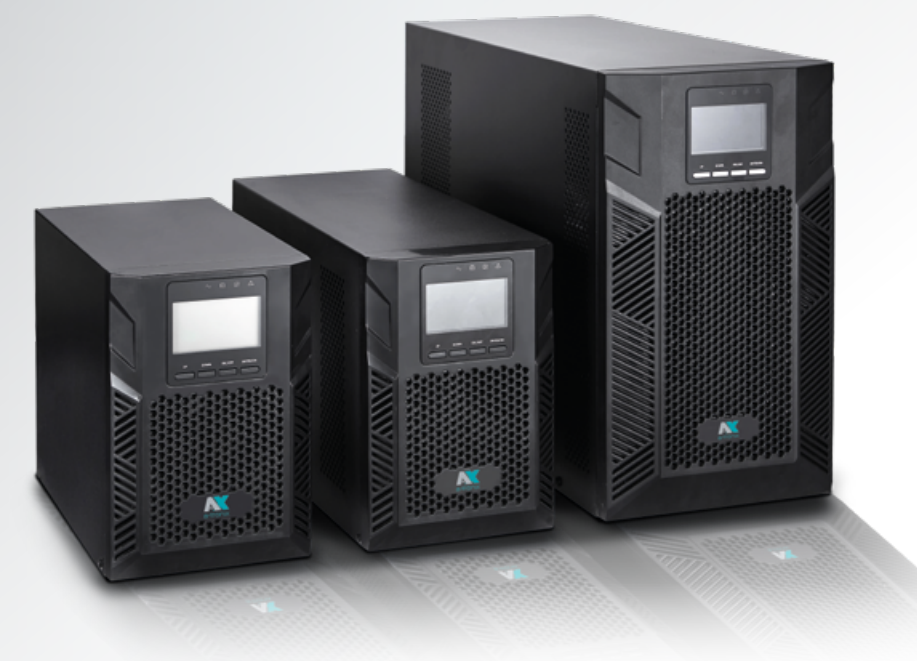

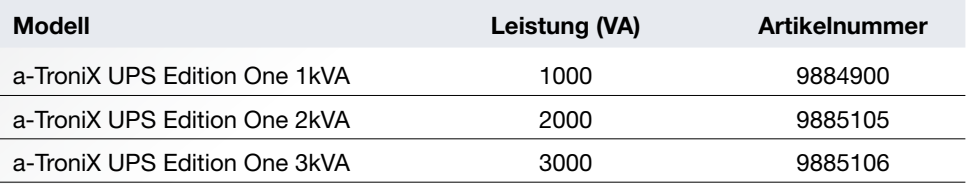

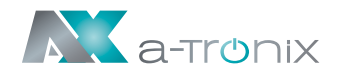

## **EINLEITUNG**

Die Herausgabe und das Urheberrecht dieser Dokumentation verbleiben bei der Firma:

AKKU SYS Akkumulator- und Batterietechnik Nord GmbH Verbindungsweg 23 · 25469 Halstenbek / Hamburg · GERMANY Telefon +49 4101 | 3 76 76-0 / Fax +49 4101 | 3 76 76-66 info@akkusys.de / www.akkusys.de

#### Vielen Dank,

dass Sie sich für den Kauf unserer Online USV der a-TroniX-Serie entschieden haben. Sie ist eine intelligente, einphasige Hochfrequenz-Online-USV und entspricht den erforder-

lichen Sicherheitsstandards.

Aufgrund ihrer hervorragenden elektrischen Leistung mit einem Leistungsfaktor von cos phi 1,0 sowie perfekten intelligenten Überwachungs- und Netzwerkfunktionen entspricht sie dem weltweit fortschrittlichen Niveau.

Mit der a-TroniX-Serie Edition One werden Ihre Anlagen vor Stromversorgungsproblemen sicher geschützt und die Funktionsfähigkeit Ihrer Geräte bleibt erhalten.

#### Vor Gebrauch sorgfältig durchlesen!

Lesen Sie diese Bedienungsanleitung vor der Installation sorgfältig durch.

Sie enthält wichtige Vorschriften und Hinweise für die Nutzung dieses Produkts und bietet technische Unterstützung für den Betreiber des Geräts.

#### Alle Rechte vorbehalten.

Für etwaige Ungenauigkeiten oder unpassenden Angaben in dieser Bedienungsanleitung kann AKKU SYS Akkumulator- und Batterietechnik Nord GmbH nicht verantwortlich gemacht werden.

Die Informationen in diesem Dokument können ohne vorherige Ankündigung geändert werden, es besteht jedoch keine Verpflichtung zu einer laufenden Aktualisierung.

Design- und Geräte-Änderungen, die der Verbesserung des Produktionsprozesses oder des Produktes dienen, bleiben vorbehalten.

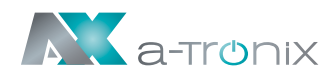

## Inhaltsübersicht

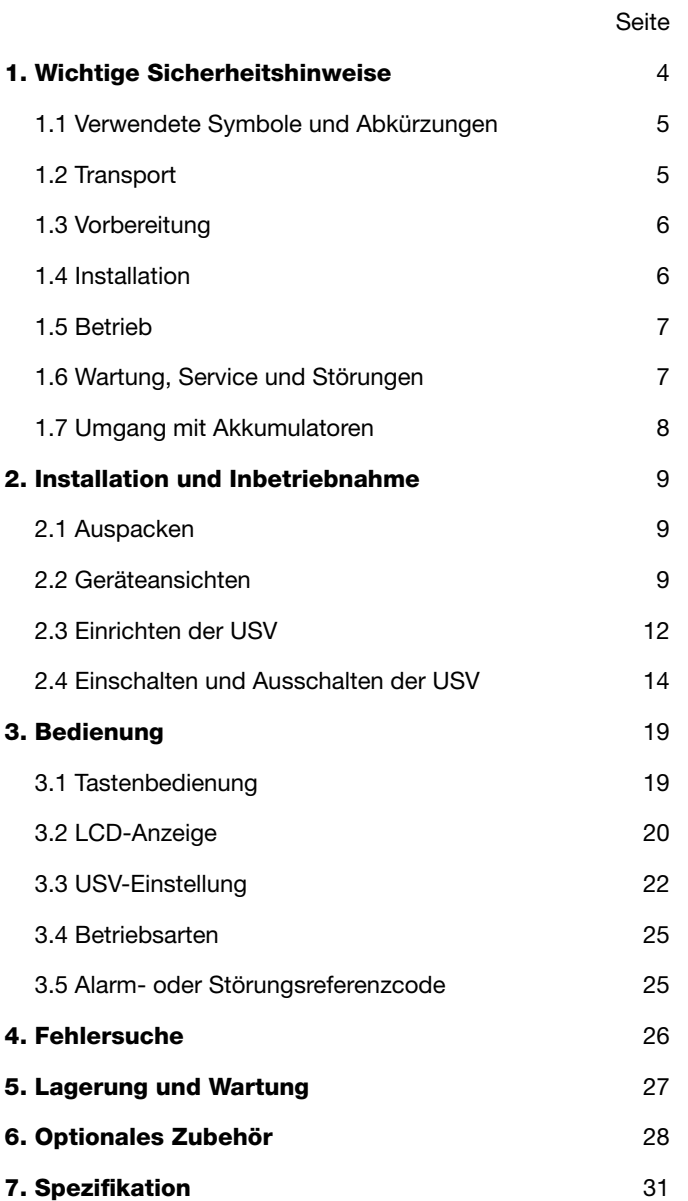

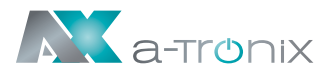

## 1. Wichtige Sicherheitshinweise

Beachten Sie unbedingt alle Warnhinweise und Bedienungsanweisungen in dieser Anleitung. Bewahren Sie diese Anleitung gut auf und lesen Sie die folgenden Hinweise sorgfältig durch, bevor Sie das Gerät installieren und in Betrieb nehmen.

Die Bedienungsanleitung muss von allen Personen und Fachkräften, die mit diesem Gerät arbeiten, gelesen und verstanden sein.

Im Inneren der USV herrschen gefährliche Spannungen und hohe Temperaturen.

Beachten Sie bei der Installation, dem Betrieb und der Wartung die örtlichen Sicherheitshinweise und die entsprechenden Gesetze, da es sonst zu Personen- oder Geräteschäden kommen kann. Die Sicherheitshinweise in dieser Anleitung dienen als Ergänzung zu den örtlichen Sicherheitshinweisen. Unser Unternehmen übernimmt keine Haftung für Schäden, die durch Nichtbeachtung der Sicherheitshinweise entstehen.

Die USV, sowie die zugehörigen Komponenten, dürfen nur zu dem ihrer Bauart entsprechenden Zweck – zur Versorgung von elektrischen Verbrauchern aus einer primären Energiequelle und zur kurzfristigen Versorgung der Verbraucher aus einer sekundären Energiequelle, welche die Nennleistung im Gesamten nicht überschreiten – verwendet werden. Jeder weitere oder darüber hinausgehende Gebrauch gilt als nicht bestimmungsgemäß und kann zu Personen-, Sach- und / oder Geräteschäden führen.

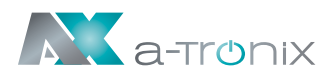

## 1.1 Verwendete Symbole und Abkürzungen

Die Abkürzung USV steht in dieser Bedienungsanleitung für: Unterbrechungsfreie Stromversorgung.

Als Energiespeicher einer USV-Anlage werden üblicherweise Akkumulatoren verwendet. Diese werden umgangssprachlich auch als Akkus oder Batterien bezeichnet.

Warnungen und Hinweise werden durch die entsprechende Symbolik (Piktogramme) gekennzeichnet und müssen unbedingt beachtet werden:

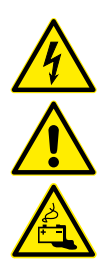

#### WARNUNG!

Warnung vor gefährlicher elektrischer Spannung.

Allgemeine Warnung vor Gefahrenstellen.

Warnung im Umgang mit Akkumulatoren.

#### HINWEIS:

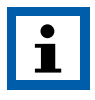

Dieses Symbol weist auf Texte, Hinweise oder Tipps hin. Wenn Sie die vorbeugenden Schutzmaßnahmen unterlassen kann dies möglicherweise zu Beschädigungen des Produktes und / oder seiner Funktionen oder einer Sache in seiner Umgebung führen.

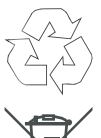

#### UMWELT:

Kennzeichnet Hinweise zum Recycling.

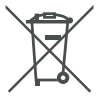

Kennzeichnet Baugruppen oder Teile, die fachgerecht entsorgt werden müssen. Werfen Sie diese nicht in den Hausmüll.

## 1.2 Transport

■ Bitte transportieren Sie die USV-Anlage nur in der Originalverpackung, um sie vor Stößen und Schlägen zu schützen.

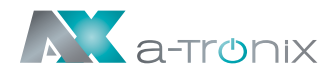

## 1.3 Vorbereitung

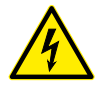

- Wenn die USV-Anlage direkt von einer kalten in eine warme Umgebung gebracht wird, kann Kondensation auftreten. Die USV-Anlage muss absolut trocken sein bevor sie installiert wird. Bitte geben Sie der USV-Anlage mindestens 2 Stunden Zeit, um sich in der Umgebung zu akklimatisieren.
- Installieren Sie die USV-Anlage nicht in der Nähe von Wasser oder in feuchten Umgebungen und halten sie Flüssigkeiten generell von der USV-Anlage fern.
- Installieren Sie die USV-Anlage nicht in der Nähe einer Heizung oder an einem Ort, an dem sie direkter Sonneneinstrahlung ausgesetzt ist.
- Blockieren Sie keine Lüftungsöffnungen im USV-Gehäuse und halten sie die zur Belüftung notwendigen Mindestabstände zu benachbarten Einrichtungen oder Wänden ein.

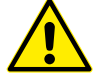

■ Betreiben Sie die USV niemals in einer explosiven und / oder unbelüfteten Umgebung.

### 1.4 Installation

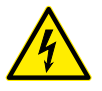

- Zur Vermeidung elektrischer Gefahren erfolgt das Anschließen der USV nur im spannungsfreien Zustand.
- Schließen Sie keine Verbraucher an die USV an, welche das Gerät überlasten könnten.
- Verlegen Sie Kabel so, dass niemand auf sie treten oder darüber stolpern kann und halten sie diese so kurz wie möglich.
- Schließen Sie keine Haushalts- und Handwerkergeräte wie z. B. Haartrockner, Heizlüfter, Staubsauger, Bohrmaschinen usw. an die Ausgangssteckdosen der USV an.
- Schließen Sie die USV-Anlage nur an eine geerdete Schutzkontaktsteckdose an, die leicht zugänglich ist und sich in der Nähe der USV-Anlage befindet.
- Bitte verwenden Sie für den Anschluss der USV-Anlage an die Steckdose der Hausinstallation (Schukosteckdose) nur VDE-geprüfte, CE-gekennzeichnete Netzkabel (z. B. das Netzkabel Ihres Computers).
- Verwenden Sie bitte nur VDE-geprüfte, CE-gekennzeichnete Netzkabel zum Anschluss der Verbraucher an die USV-Anlage.
- Verwenden Sie allgemein installationsgerechtes Werkzeug mit isolierten Griffen.
- Bei der Installation ist darauf zu achten, dass die Summe des Ableitstroms der USV und der angeschlossenen Geräte 3,5mA nicht überschreitet.

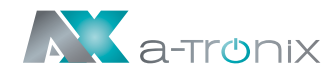

## 1.5 Betrieb

■ Ziehen Sie während des Betriebes nicht das Netzkabel an der USV-Anlage oder die Steckdose der Hausinstallation (Schukosteckdose) ab. Dadurch wird die Schutzerdung der USV-Anlage und aller angeschlossenen Verbraucher aufgehoben.

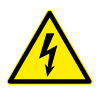

■ Die USV-Anlage verfügt über eine eigene, interne Stromquelle (Akkus). Die USV-Ausgangssteckdosen bzw. der -Ausgangsklemmenblock können unter Spannung stehen, auch wenn die USV-Anlage nicht an die Steckdose der Hausinstallation angeschlossen ist.

Um die USV-Anlage vollständig vom Netz zu trennen, drücken Sie zunächst die OFF / ENTER-Tasten.

## 1.6 Wartung, Service und Störung

■ Die USV-Anlage arbeitet mit gefährlichen Spannungen. Reparaturen dürfen nur von qualifiziertem Wartungspersonal durchgeführt werden. Nur Personen, die ausreichend mit Akkumulatoren und den erforderlichen Vor-

sichtsmaßnahmen vertraut sind, dürfen Akkus austauschen und die Arbeiten überwachen. Unbefugte Personen müssen von den Akkus ferngehalten werden.

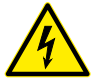

#### Vorsicht – Gefahr eines Stromschlags.

Akkumulatoren können einen elektrischen Schlag verursachen und haben einen hohen Kurzschlussstrom. Bitte treffen Sie beim Umgang mit Akkus die nachfolgend genannten notwendigen Vorsichtsmaßnahmen:

- Entfernen Sie Armbanduhren, Ringe und andere Metallgegenstände.
- Verwenden Sie nur Werkzeuge mit isolierten Griffen.
- Trennen Sie vor der Durchführung jeglicher Art von Service- und / oder Wartungsarbeiten die Akkus und vergewissern Sie sich, dass kein Strom vorhanden ist und keine gefährliche Spannung an den Klemmen von Hochleistungskondensatoren wie z. B. BUS-Kondensatoren anliegt.

Auch nach dem Trennen des Geräts vom Netz (Steckdose der Hausinstallation) sind die Komponenten im Inneren der USV-Anlage noch mit der Batterie verbunden und stehen unter gefährlicher, elektrischer Spannung.

- Vergewissern Sie sich vor dem Berühren, dass keine Spannung vorhanden ist!
- Ersetzen Sie eine Sicherung nur durch den gleichen Typ und die gleiche Amperezahl, um Brandgefahr zu vermeiden.
- Demontieren Sie die USV-Anlage nicht.

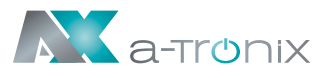

## 1.7 Umgang mit Akkumulatoren

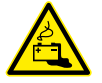

- Legen Sie beim Akkuwechsel immer die gleiche Anzahl und den gleichen Akkutyp ein.
- Akkus bzw. deren Anschlüsse können Stromschläge verursachen.
- Entstehen Kurzschlüsse an Akkumulatoren, können durch Berühren der stromführenden Teile starke Verbrennungen auftreten.

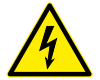

■ Akkumulatoren sollten niemals mit Wärmequellen in Verbindung gebracht werden bzw. dürfen nicht mit Flammen in Berührung geraten. Versuchen Sie nicht, die Akkus durch Verbrennen zu entsorgen.

#### Es besteht dabei Explosionsgefahr!

■ Öffnen oder zerstören Sie keine Akkus. Der freigesetzte Elektrolyt kann zu Verletzungen an Haut und Augen führen (Ätzgefahr).

#### Es ist giftig und gefährlich für Mensch und Umwelt.

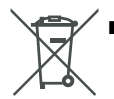

■ Defekte Akkumulatoren müssen umweltgerecht entsorgt werden. Werfen Sie diese auf keinen Fall in den Hausmüll und beachten Sie die örtlichen Entsorgungsvorschriften.

Nehmen Sie den zertifizierten und fachgerechten Recycling-Service unseres AkkuSys-Teams in Anspruch.

Für weitere Informationen kontaktieren Sie uns telefonisch unter der Bestellhotline +49 4101/376760, unter [info@akkusys.de](mailto:info%40akkusys.de?subject=Recycling%20%E2%80%93%20Fachgerechte%20Entsorgung%20von%20Altblei) oder nutzen Sie den QR-Code:

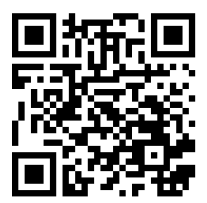

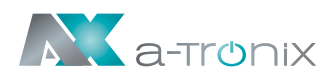

## 2. Installation und Inbetriebnahme

#### HINWEIS:

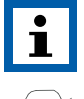

Überprüfen Sie bitte vor der Installation das Gerät. Stellen Sie sicher, dass nichts in der Verpackung beschädigt ist.

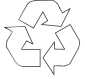

Die Verpackung ist wiederverwertbar. Bitte bewahren Sie sie nach dem Auspacken zur Wiederverwendung auf oder entsorgen Sie diese fachgerecht.

## 2.1 Auspacken

- Kippen Sie die USV nicht, wenn Sie sie aus der Verpackung nehmen. Ein generelles Kipprisiko besteht immer bei Geräten mit hohem Schwerpunkt.
- Überprüfen Sie, ob die USV während des Transports beschädigt wurde und schalten Sie die USV nicht ein, wenn ein Schaden festgestellt wird. Wenden Sie sich bitte sofort an den Händler.
- Überprüfen Sie das Zubehör anhand der Packliste und wenden Sie sich an den Händler falls Teile fehlen. Zum Zubehör gehören: USV-Bedienungsanleitung, Software-Suite-CD, USB-Kabel, Netzkabel (Eingang und Ausgang), RS232-Kabel.

## 2.2 Geräteansichten

## **Typenschild**

Auf dem Typenschild der USV finden Sie folgende Informationen: Beispiel: a-tronix UPS Edition One 1 kVA – Modell:

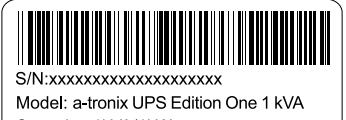

Capacity: 1kVA/1kW Input: 230Vac,50/60Hz,5.2A, 1Φ Output: 230Vac.50/60Hz.5.0A.1Ф Battery: 24Vdc Protective Class 1 **NX**  $lcc: 3kA$ 

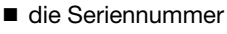

- die Modelbezeichnung
- die Leistung des Gerätes
- Anschlussbedingungen Eingang
- Anschlussbedingungen Ausgang
- die Batterieleistung
- die Schutzklasse
- Angabe des Kurzschlussstroms

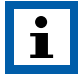

Vergleichen Sie grundsätzlich das Typenschild des Gerätes und die vorliegende Bedienungsanleitung auf Übereinstimmung.

Eine inkorrekte Nutzung der Anleitung und der USV wird damit ausgeschlossen.

## Frontansicht

8889 **COOL** S. Ē E E mr ĕ Ĕ rana ă Ĕ Ē ē Ξ Ξ r Ē ⋷ ĕ g<br>g

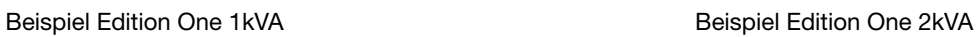

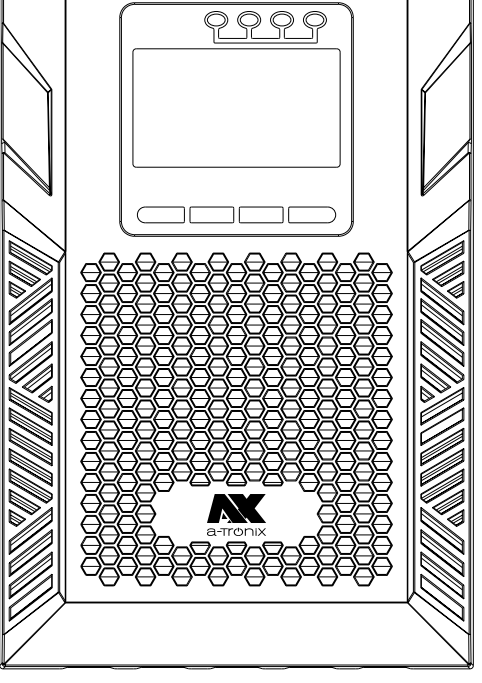

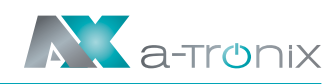

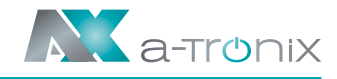

#### Rückansicht

Beispiel Edition One 1kVA Beispiel Edition One 2kVA

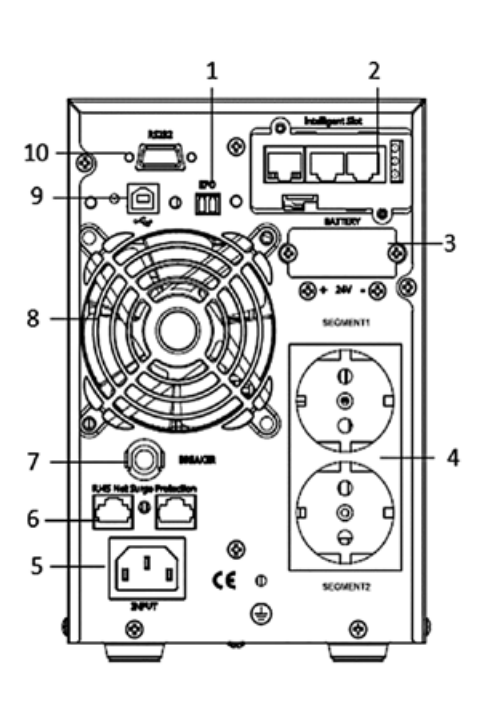

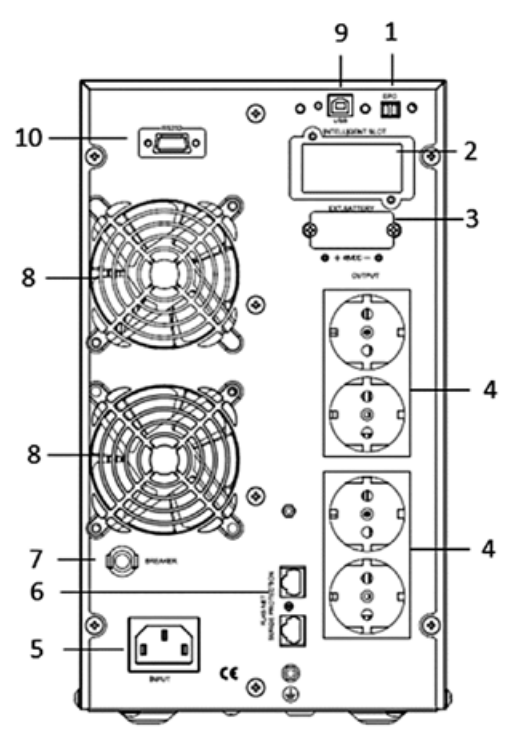

#### Edition One 1kVA, 2kVA, 3kVA

- (1) EPO-Anschluss (EMERGENCY POWER OFF)
- (2) Einschub für Erweiterungsmodule (Intelligent Slot)
- (3) Externer Akkubank-Anschluss
- (4) Last-Anschluss (USV-Ausgang)
- (5) Netz-Anschluss (USV-Eingang)
- (6) RJ45 Netzwerkstecker-Anschluss
- (7) Sicherung "BREAKER"
- (8) Lüftereinheit (FAN)
- (9) USB-Anschluss
- (10) RS232-Anschluss

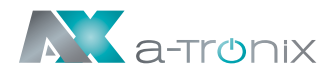

## 2.3 Einrichten der USV

## Schritt 1: Batterieeinbau (intern) Beispiel 1kVA

Bevor Sie die USV einschalten müssen Sie diese mit Batterien lt. Spezifikation bestücken. Hierzu gehen Sie bitte folgendermaßen vor:

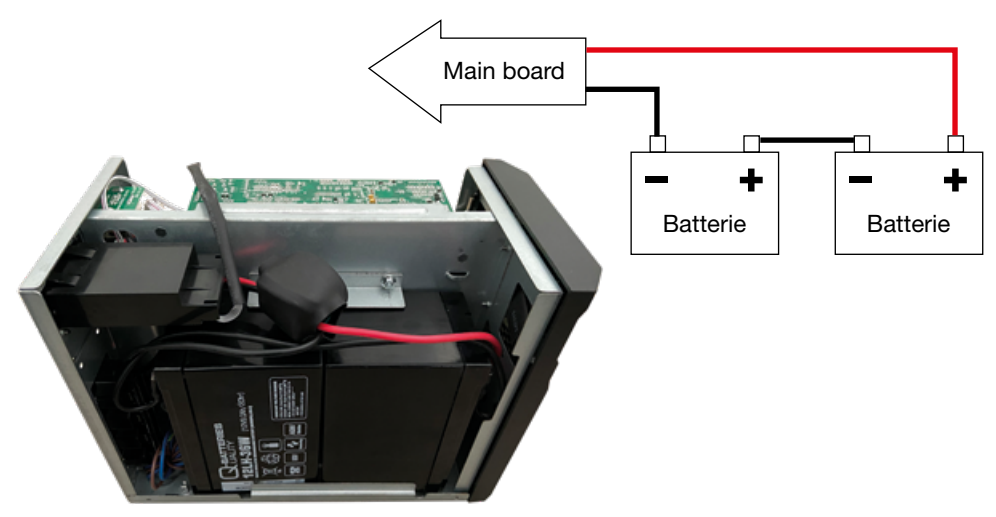

#### Schritt 2: USV-Eingangsanschluss

- Schließen Sie die USV nur an eine zweipolige / dreipolige, geerdete Steckdose an. Vermeiden Sie die Verwendung von Verlängerungskabeln.
- Für Modelle mit 208 / 220 / 230 / 240VAC: Das Netzkabel ist im Lieferumfang der USV enthalten.

### Schritt 3: USV Ausgangsanschluss

- Bei Ausgängen vom Typ Schutzkontaktsteckdose können Sie einfach die Netzteile Ihrer Geräte in die Ausgänge Ihrer USV stecken.
- Für klemmenartige Eingänge oder Ausgänge führen Sie bitte die folgenden Schritte für die Verdrahtungskonfiguration aus:
	- a) Entfernen Sie die kleine Abdeckung des Klemmenblocks.
	- b) Verwenden Sie 2,5mm² Netzkabel für 3KVA (200/208/220/230/240VAC) Modelle.
	- c) Prüfen Sie nach Abschluss der Verdrahtung, ob die Drähte sicher befestigt sind.
	- d) Bringen Sie die kleine Abdeckung wieder an der Rückwand an.

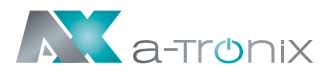

## Schritt 4: Kommunikationsverbindung

#### Kommunikationsanschluss:

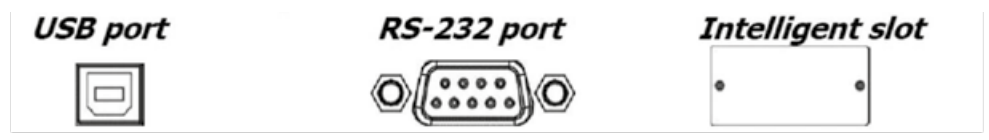

Um ein unbeaufsichtigtes Herunterfahren / Hochfahren der USV und eine Statusüberwachung zu ermöglichen, schließen Sie das Kommunikationskabel mit einem Ende an den USB/RS-232-Anschluss und mit dem anderen Ende an den Kommunikationsanschluss Ihres PCs an. Mit der installierten Überwachungssoftware können Sie den Shutdown / Start der USV planen und den USV-Status über den PC überwachen.

Die USV ist mit einem intelligenten Steckplatz ausgestattet, der entweder für eine SNMPoder eine Relaiskarte geeignet ist. Wenn Sie entweder eine SNMP- oder eine Relaiskarte in der USV installieren, bietet sie erweiterte Kommunikations- und Überwachungsoptionen.

#### HINWEIS:

USB-Anschluss und RS-232-Anschluss können nicht gleichzeitig verwendet werden.

## Schritt 5: Einschalten der USV

Drücken Sie die ON-Taste auf der Vorderseite für zwei Sekunden, um die USV einzuschalten.

#### HINWEIS:

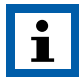

Die Batterie wird in den ersten Stunden des normalen Betriebs vollständig aufgeladen. Erwarten Sie während dieser anfänglichen Ladezeit nicht die volle Betriebsfähigkeit der Batterie.

#### Schritt 6: Installieren der Software

Für einen optimalen Schutz des Computersystems installieren Sie die USV-Überwachungssoftware, um den USV-Shutdown vollständig zu konfigurieren. Die dazugehörige Software finden Sie auf unserer Homepage.

In der Zubehörtasche finden Sie die Software-Installationsanleitung des langjährig etablierten Softwarebetreibers Megatec welche Sie auf der Website megatec.com.tw herunter laden können (Software UPSilion 2000).

Dort finden Sie auch die benötigte Seriennummer.

Diese Software bieten wir Ihnen als Zusatzoption zu unserer eigenen Software an.

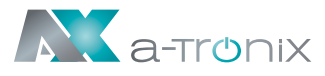

#### Schritt 7: Externer Batterieanschluss

Wenn Sie einen externen Batterieschrank an Ihre USV anschließen wollen, gehen Sie folgendermaßen vor:

Bitte schließen Sie die externen Akkus gemäß der folgenden Darstellung an:

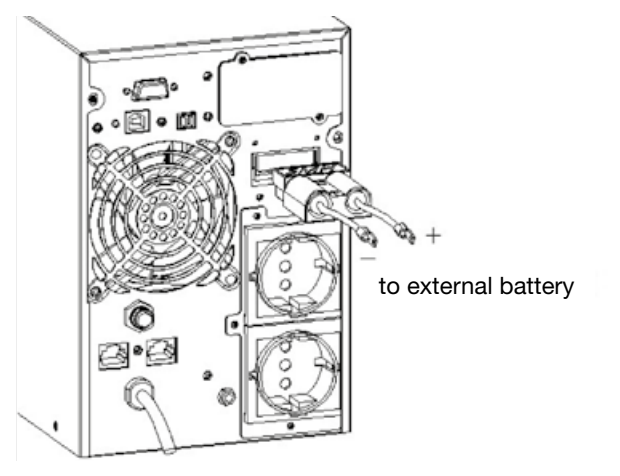

Eine genaue Beschreibung finden Sie in der Bedienungsanleitung für unseren externen Batterieschrank der a-TroniX-Serie.

## 2.4 Ein- und Ausschalten der USV

#### Inbetriebnahme

#### (1) Schalten Sie die USV im Netzbetrieb ein.

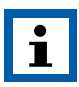

#### HINWEIS:

Stellen Sie sicher, dass die Gesamtnennwerte der Geräte die USV-Kapazität nicht überschreiten, um einen Überlastalarm zu vermeiden.

- a) Sobald die Netzspannung angeschlossen ist lädt die USV die Batterie auf. Im Moment zeigt das LCD an, dass die Ausgangsspannung 220 V beträgt. Dies bedeutet, dass die USV den Wechselrichter automatisch startet. Wenn erwartet wird, dass sie auf das Bypass-Modell umschaltet, können Sie die "OFF"-Taste drücken.
- b) Halten Sie die "ON"-Taste für mehr als drei Sekunden gedrückt, um die USV zu starten, dann wird der Wechselrichter gestartet.
- c) Nach dem Start führt die USV einen Selbsttest durch, die LED leuchtet auf und erlischt kreisförmig und ordnungsgemäß. Nach Beendigung des Selbsttests geht die USV in den Netzbetrieb über, die entsprechende LED leuchtet, die USV arbeitet im **Netzbetrieb.**

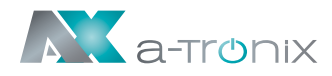

#### (2) Schalten Sie die USV mit Gleichstrom ohne Netzstrom ein.

- a) Wenn die Netzspannung unterbrochen ist, halten Sie die Taste ON länger als eine halbe Sekunde gedrückt, um die USV zu starten.
- b) Der Betrieb der USV während des Startvorgangs ist fast derselbe, wie bei eingeschalteter Netzspannung. Nach Abschluss des Selbsttests leuchtet die entsprechende LED und die USV arbeitet im Batteriebetrieb.

#### **Abschaltbetrieb**

#### (1) Schalten Sie die USV im Netzbetrieb aus.

- a) Halten Sie die OFF-Taste länger als eine halbe Sekunde gedrückt, um die USV und den Wechselrichter auszuschalten.
- b) Nach dem Abschalten der USV erlöschen die LEDs und es erfolgt keine Ausgabe. Wenn eine Ausgabe erforderlich ist, können Sie im LCD-Einstellungsmenü bps (Bypass) "ON" einstellen.

#### (2) Ausschalten der USV über DC ohne Netzstrom.

- a) Drücken und halten Sie die OFF-Taste länger als eine halbe Sekunde, um die USV auszuschalten.
- b) Beim Ausschalten der USV führt diese zunächst einen Selbsttest durch. Die LEDs leuchten auf und erlöschen kreisförmig und geordnet, bis keine Anzeige auf der Abdeckung zu sehen ist.

#### Bedien- und Anzeigefeld

Das Bedien- und Anzeigefeld, welches in der folgenden Abbildung dargestellt ist, befindet sich auf der Vorderseite des Gerätes. Es umfasst drei Anzeigen, vier Funktionstasten und ein LCD-Display, das den Betriebsstatus und die Eingangs- / Ausgangsleistungsinformationen anzeigt. Alle Bedien- und Anzeigeelemente des Gerätes reduzieren sich auf die Bedieneinheit (PANEL) und ermöglichen eine übersichtliche Darstellung aller Statusdaten oder Geräteinformationen bzw. die Bedienung der USV (Anlage).

Über die Bedieneinheit der USV können alle wichtigen Daten dargestellt, abgerufen oder eingestellt werden. Dabei erfolgt die Darstellung aller Geräteinformationen und Parameter über das LCD-DISPLAY. Dazu zählen auch Betriebsparameter, Statusdaten oder Fehlercodes.

Das LCD-DISPLAY verfügt zusätzlich über eine Hintergrundbeleuchtung.

Die Navigation und Eingabe erfolgt über das unten gelegene Tastenfeld.

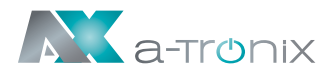

## Einführung in das LCD-Bedienfeld

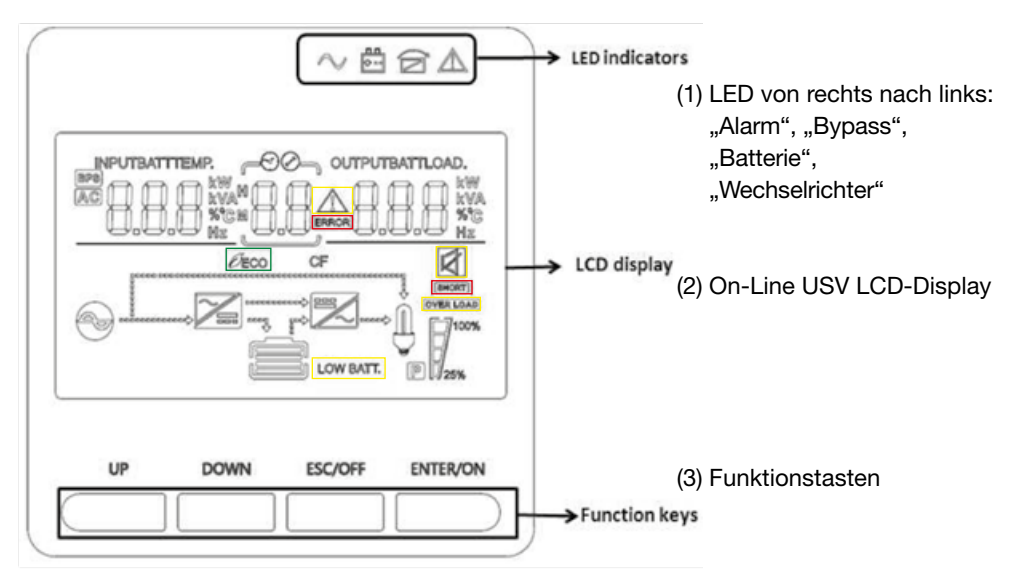

#### LED Indikator

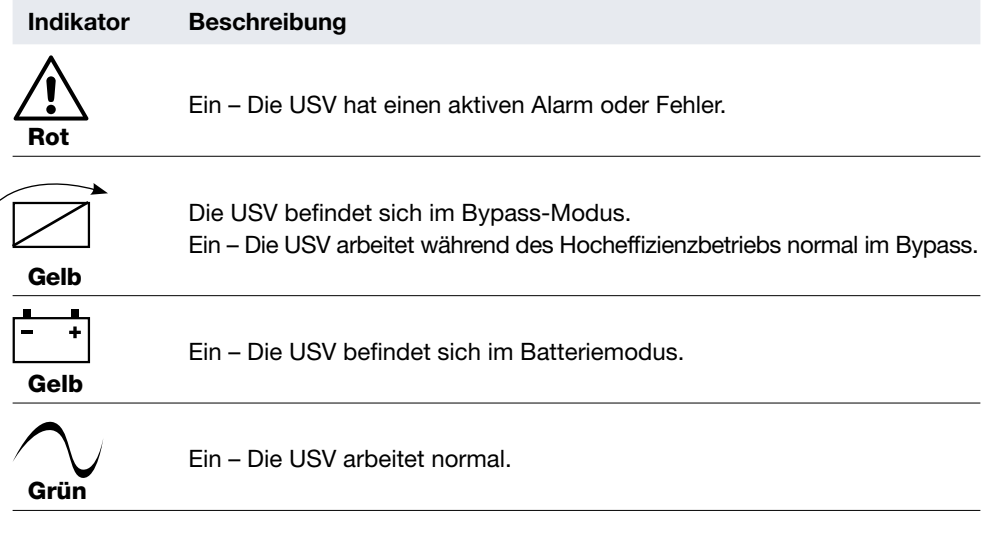

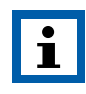

#### HINWEIS:

Beim Einschalten oder Starten schalten sich diese Anzeigen nacheinander ein und aus.

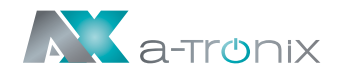

### Funktionstasten

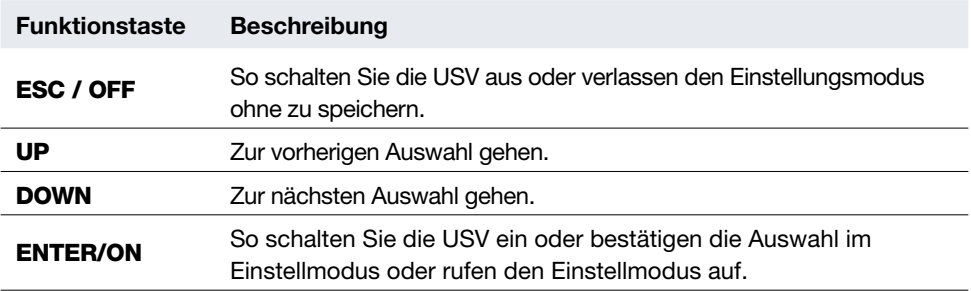

### LCD-Anzeige-Symbole

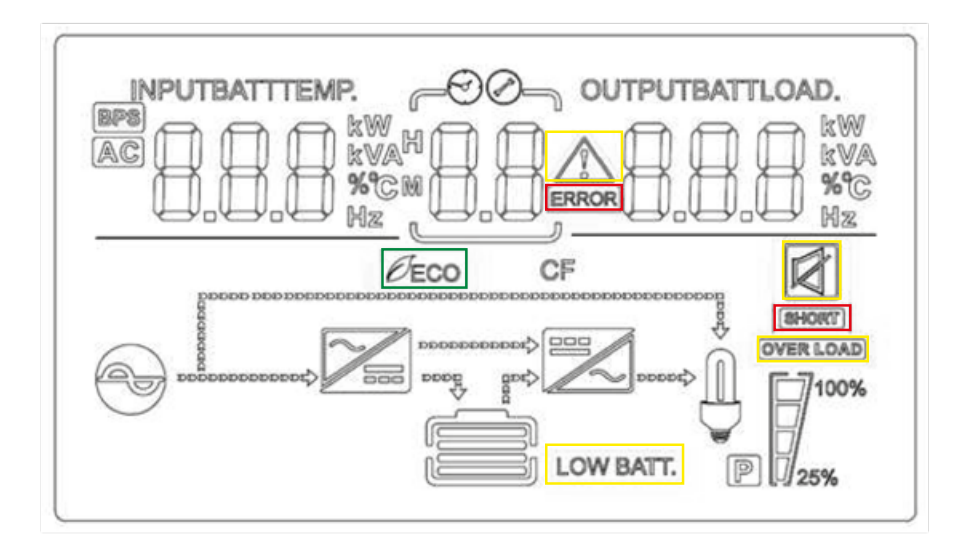

#### Symbol Funktionsbeschreibung

#### Informationen zur Eingangsquelle

 $AC$ 

Zeigt den AC-Eingang an.

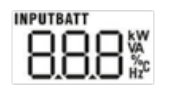

Anzeige von Eingangsspannung, Eingangsfrequenz, PV-Spannung, Batteriespannung und Temperatur

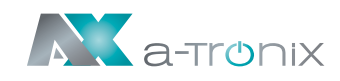

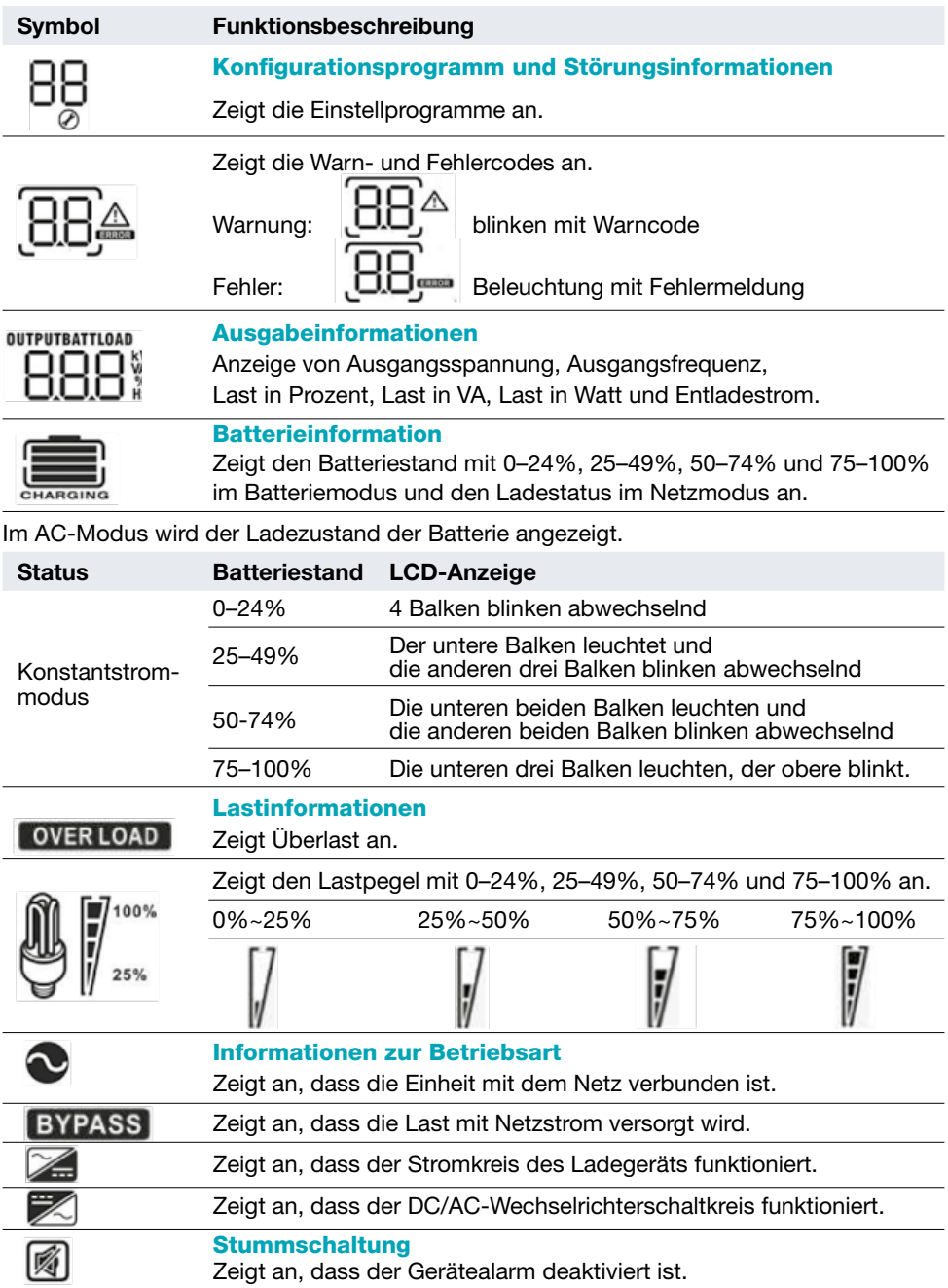

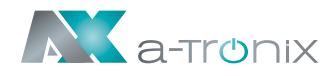

## 3. Bedienung

### 3.1 Tastenbedienung

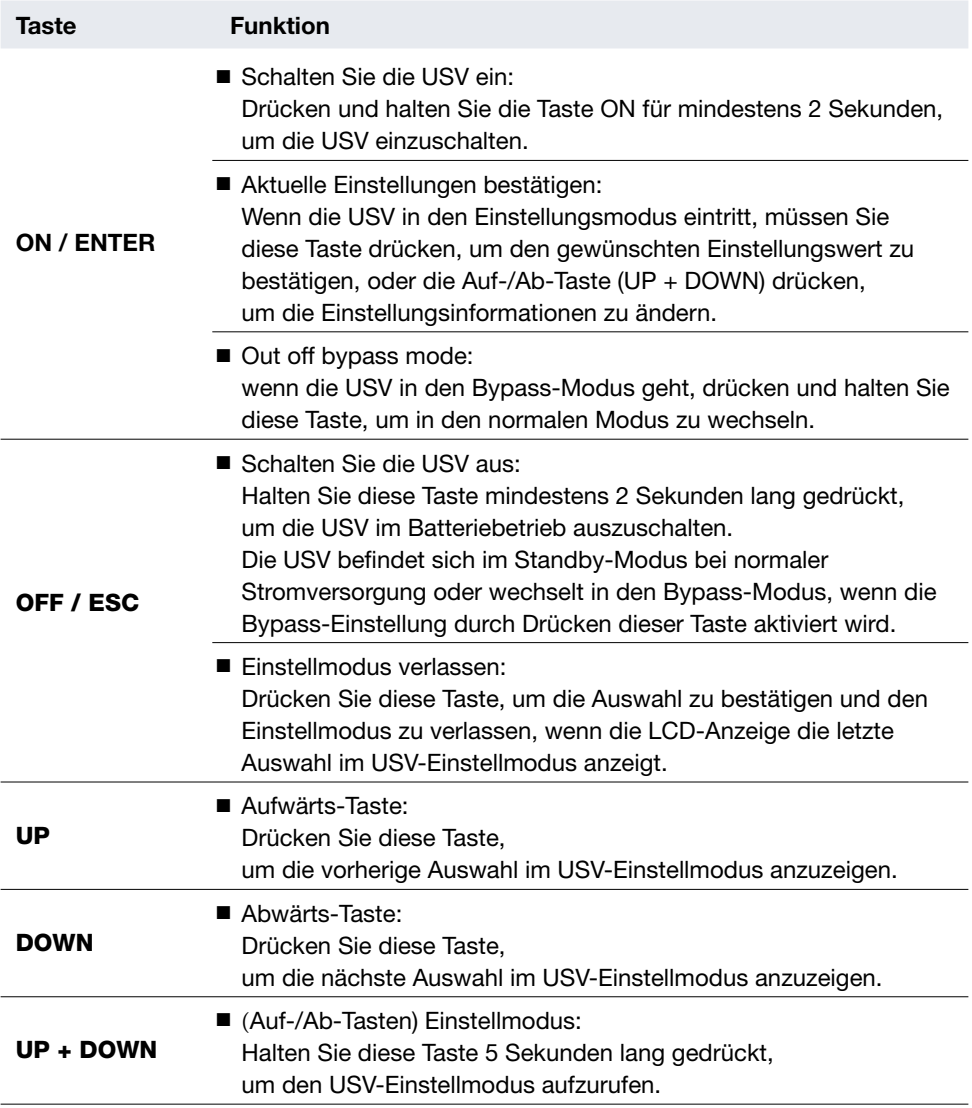

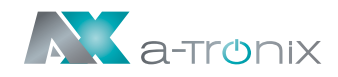

## 3.2 LCD Anzeige

Im LCD-Display sind 8 Schnittstellen verfügbar.

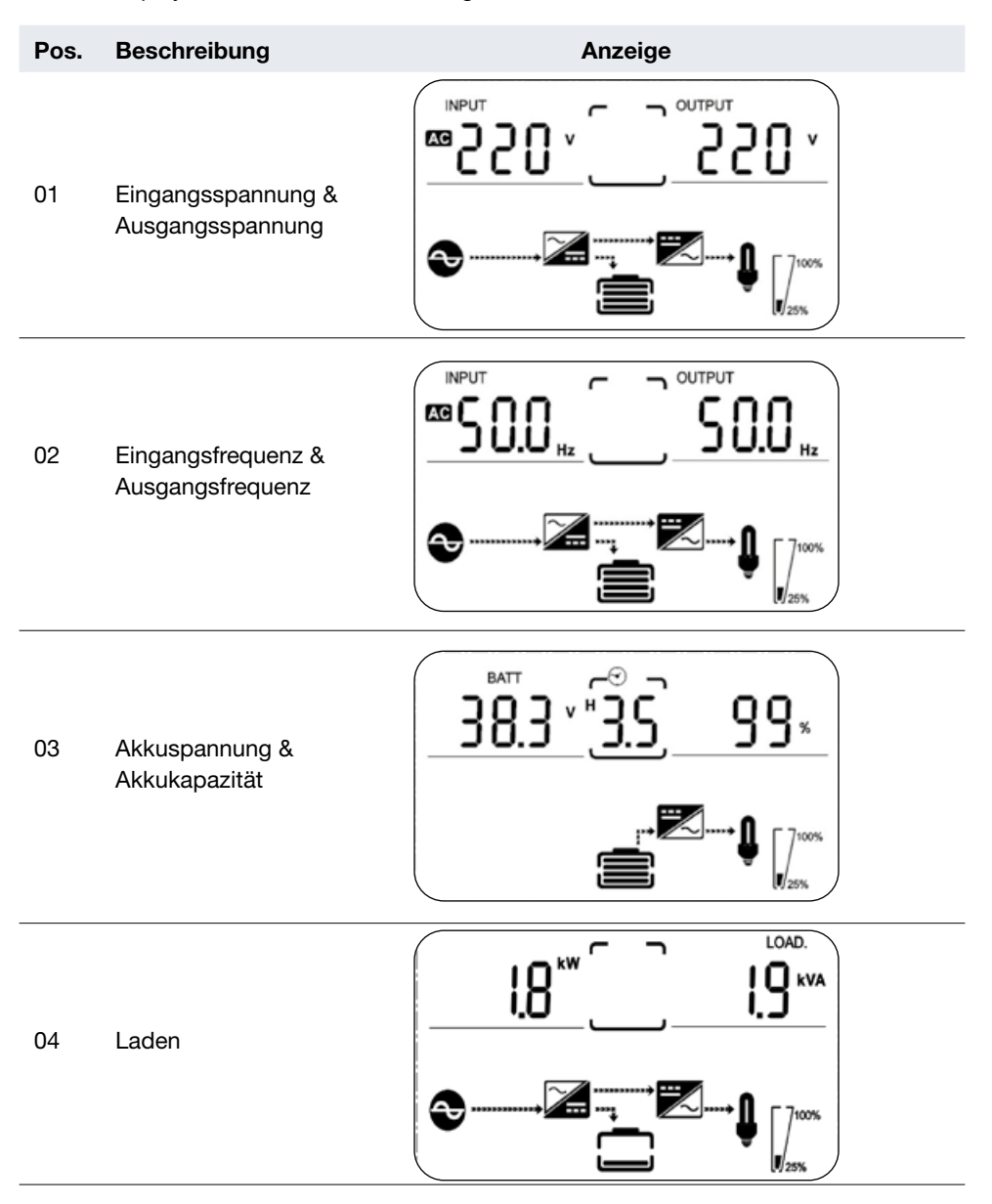

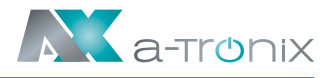

# Pos. Beschreibung Anzeige TEMP. 05 Umgebungstemperatur 100%  $\prod_{i=1}^{n}$  kva Н 06 USV-Modell

07 Firmware Version

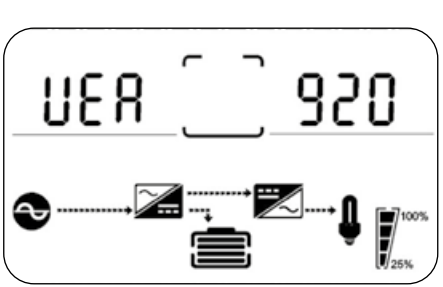

08 Alarmcode (Erwärmungsmeldung) Alle Alarmcodes treten bei abnormalen Verhaltensweisen auf.

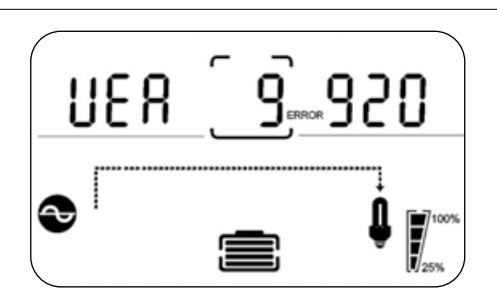

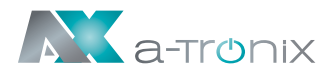

## 3.3 USV-Einstellung

Die USV verfügt über Einstellfunktionen. Diese Benutzereinstellungen können in jeder Art von USV-Betriebsmodus vorgenommen werden. Die Einstellung wird unter bestimmten Bedingungen wirksam. In der folgenden Tabelle wird beschrieben, wie die USV eingestellt wird.

Die Einstellfunktion wird über 4 Tasten (UP, DOWN, ON / ENTER, OFF / ESC) gesteuert:

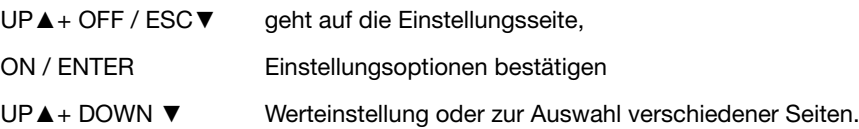

Nachdem die USV eingeschaltet wurde, drücken Sie die Tasten ▲+▼ für 5 Sekunden und wechselt dann in die Seite der Einstellungsschnittstelle.

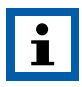

#### HINWEIS:

Um den Einstellmodus zu verlassen und Ihre Auswahl zu bestätigen, drücken Sie die "DOWN"-Taste ▼ bis das LCD die letzte Auswahl im USV-Einstellmodus anzeigt. Das LCD springt dann auf die Anzeige im Einschaltmodus zurück.

#### Pos. Einstellungen Displayanzeige

Modus-Einstellung

Drücken Sie die ENTER-Taste, um die Einstellung zu ändern (ECO oder NOR oder CF oder GEN):

ECO – USV läuft im Bypass-Modus NOR – Normalmodus

01 CF – Frequenzumricher-Modus GEN – die USV kann mit einem Generator verbunden werden

> Drücken Sie die Taste UP ▲, um die vorherige Einstellung auszuwählen.

Drücken Sie die DOWN▼-Taste, um die nächste Einstellung auszuwählen.

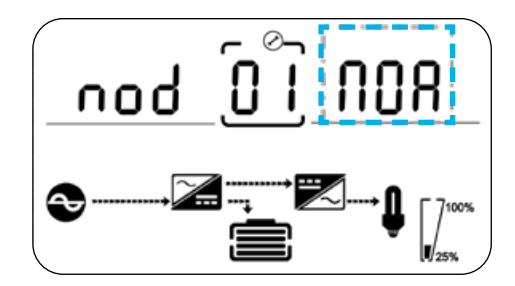

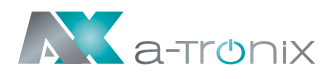

#### Pos. Einstellungen Displayanzeige

Einstellung der Ausgangsspannung Drücken Sie die ENTER-Taste, um die Einstellung zu ändern (208, 220, 230, 240).

02 Drücken Sie die Taste UP▲, um die vorherige Einstellung auszuwählen.

> Drücken Sie die Taste DOWN▼, um die nächste Einstellung auszuwählen.

#### **Frequenzeinstellung**

Drücken Sie die Enter-Taste, um die Einstellung zu ändern (50 oder 60 Hz).

03 Drücken Sie die Taste UP▲, um die vorherige Einstellung auszuwählen.

> Drücken Sie die Taste DOWN▼, um die nächste Einstellung auszuwählen.

Einstellung der Batteriekapazität Drücken Sie die Entertaste, um die Einstellung zu ändern (der Bereich der Batteriekapazität beträgt 1–200Ah).

04 Drücken Sie die Taste UP▲, um die vorherige Einstellung auszuwählen.

> Drücken Sie die Taste DOWN▼, um die nächste Einstellung auszuwählen.

Einstellung der Entladeschlussspannung (EOD – End of discharge) der Batterie Drücken Sie die Entertaste, um die Ein-

stellung zu ändern (1.60/1.70/1.75/1.80).

05 Drücken Sie die Taste UP▲, um die vorherige Einstellung auszuwählen.

> Drücken Sie die Taste DOWN▼, um die nächste Einstellung auszuwählen.

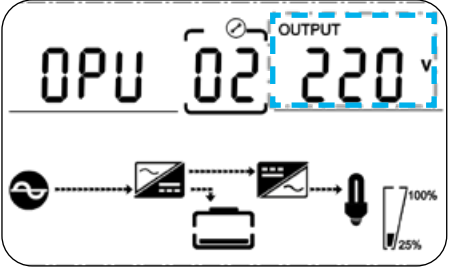

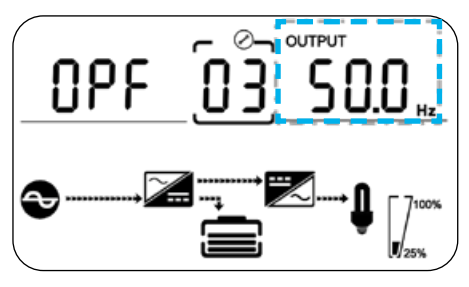

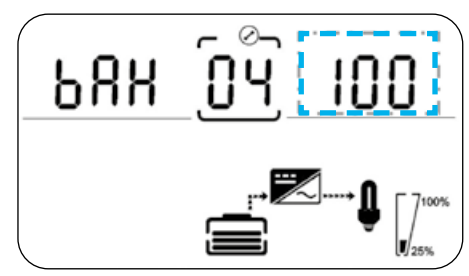

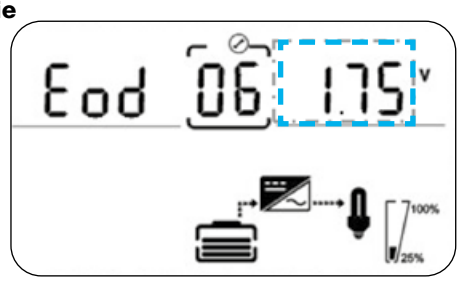

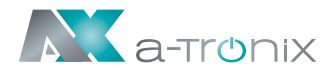

#### Pos. Einstellungen Displayanzeige

#### Einstellung der Obergrenze der Bypass-Spannung (Eingang)

Drücken Sie die Eingabetaste, um die Einstellung zu ändern (der Bereich für die

06 Bypass-Spannungsobergrenze beträgt 230–264 Vac).

> Drücken Sie die Taste UP▲, um die vorherige Einstellung auszuwählen. Drücken Sie die Taste DOWN▼, um die nächste Einstellung auszuwählen.

#### Einstellung der unteren Grenze der Bypass-Spannung (Eingang) Drücken Sie die Eingabetaste, um die

Einstellung zu ändern (der Bereich für die 07 untere Grenze der Bypass-Spannung

beträgt 170–220 Vac).

Drücken Sie die Taste UP▲, um die vorherige Einstellung auszuwählen. Drücken Sie die Taste DOWN▼, um die nächste Einstellung auszuwählen.

Einstellung der Stummschaltung Drücken Sie die Eingabetaste, um die Einstellung zu ändern (EIN oder AUS).

08 Drücken Sie die Taste UP▲, um die vorherige Einstellung auszuwählen. Drücken Sie die Taste DOWN▼, um die Einstellung zu speichern und zu beenden.

#### BYPASS-Einstellung aktivieren/deaktivieren

Drücken Sie die ENTER-Taste, um die Einstellung zu ändern (EIN oder AUS).

Drücken Sie die Taste UP▲, um die vorherige Einstellung auszuwählen. Drücken Sie die Taste DOWN▼, um die Einstellung zu speichern und zu beenden.

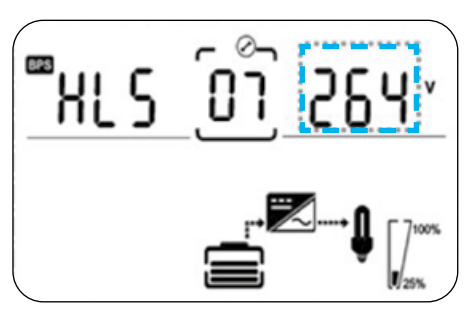

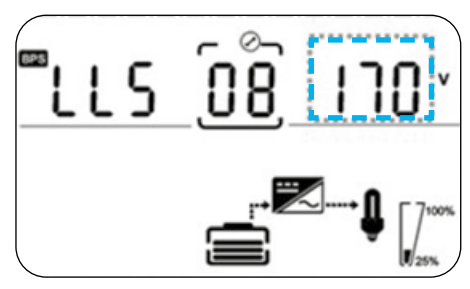

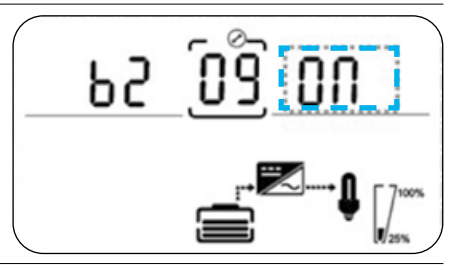

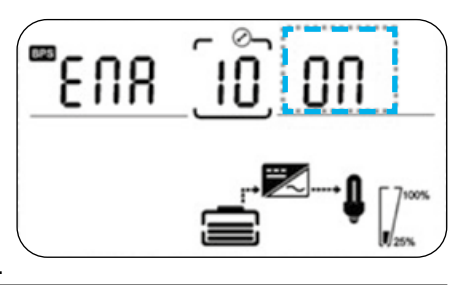

09

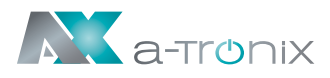

#### 3.4 Betriebsarten

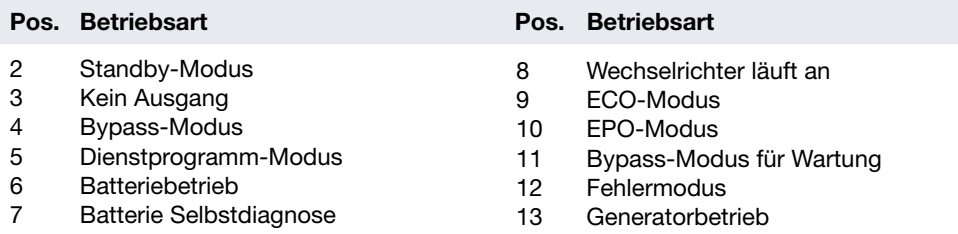

## 3.5 Alarm- oder Störungsreferenzcode

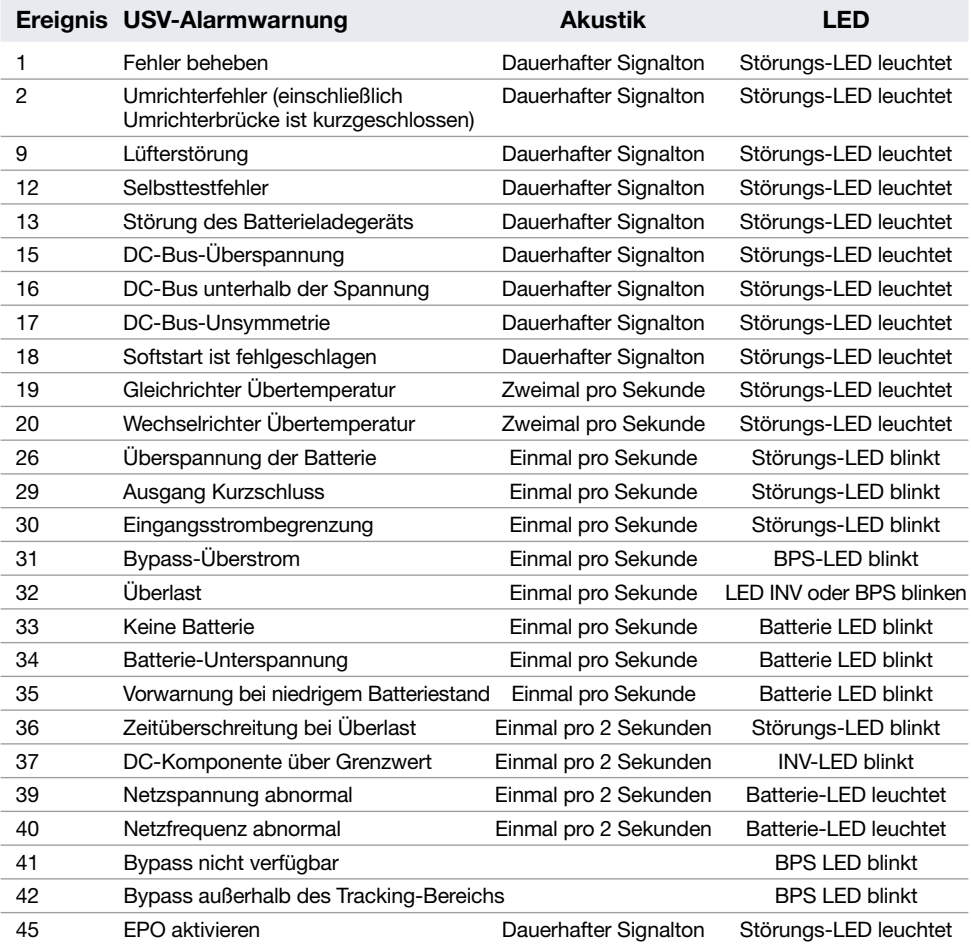

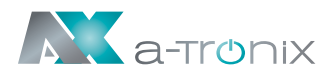

## 4. Fehlersuche (Troubleshooting)

Wenn die USV-Anlage nicht richtig funktioniert, lösen Sie das Problem bitte anhand der folgenden Fehlersuchtabelle:

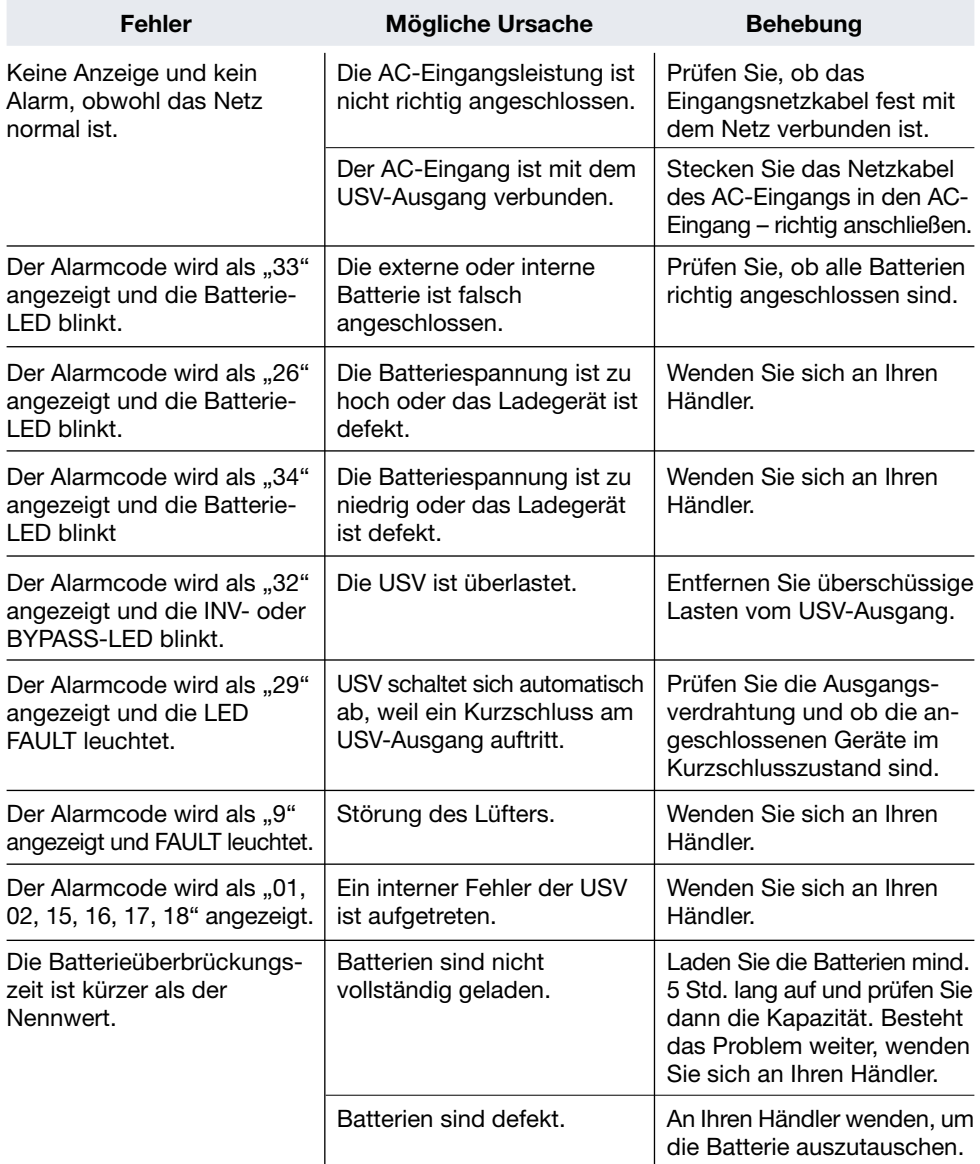

## 5. Lagerung und Wartung

## **Betrieb**

Die USV-Anlage enthält keine vom Benutzer zu wartenden Teile. Wenn die Batterielebensdauer überschritten ist müssen die Batterien ausgetauscht werden. Wenden Sie sich in diesem Fall bitte an Ihren Händler.

Nehmen Sie den zertifizierten und fachgerechten Recycling-Service unseres AkkuSys-Teams in Anspruch. Für weitere Informationen kontatkieren Sie uns telefonisch unter der Bestellhotline +49 4101/376760, unter [info@akkusys.de](mailto:info%40akkusys.de?subject=Recycling%20%E2%80%93%20Fachgerechte%20Entsorgung%20von%20Altblei) oder nutzen Sie den QR-Code.

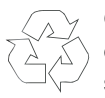

Geben Sie die verbrauchte Batterie unbedingt in der Verpackung der Ersatzbatterie bei einer Recyclingstelle ab oder senden Sie sie an Ihren Händler. Werfen Sie diese nicht in den Hausmüll.

Die Verpackung ist wiederverwertbar. Bewahren Sie sie zur Wiederverwendung auf oder entsorgen Sie diese fachgerecht.

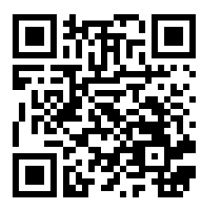

#### Lagerung

Wenn Sie eine mit Batterien bestückte USV lagern möchten, laden Sie die USV vor der Lagerung 5 Stunden auf.

Lagern Sie die USV abgedeckt und aufrecht an einem kühlen, trockenen Ort. Laden Sie den Akku während der Lagerung gemäß der folgenden Tabelle auf:

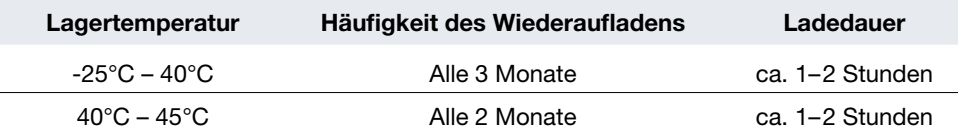

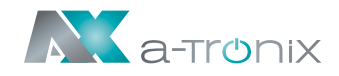

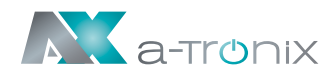

## 6. Optionales Zubehör

#### SNMP-Karte:

Die SNMP-Karte integriert die USV in ein Netzwerk.

Nach der Vergabe einer eigenen IPAdresse ist die USV von jedem Standort aus ansprechbar, besonders interessant zur Fernadministration -/ Wartung der Anlage. Sie lässt sich problemlos in den SNMP-Einschub (INTELLIGENT SLOT) der USV einschieben und muss lediglich mit einem Netzwerkkabel angeschlossen werden.

- Lösen Sie die beiden Schrauben (auf jeder Seite der Karte).
- Setzen Sie die SNMP-Karte vorsichtig ein und sichern Sie die Schrauben.

#### Relaiskarte:

Die interne Mini-Relaiskarte wird als Schnittstelle für die USV-Peripherieüberwachung verwendet. Die Kontaktsignale spiegeln den Betriebsstatus der USV wieder.

Die Karte wird über die Klemmenleiste an periphere Überwachungsgeräte angeschlossen, um eine effektive Überwachung des Echtzeitstatus der USV zu ermöglichen und eine zeitnahe Rückmeldung über den Status zu geben, wenn eine abnormale Situation auftritt (z. B. USV-Ausfall, Netzunterbrechung, USV-Bypass usw.).

Sie wird in den intelligenten Steckplatz der USV eingebaut.

Die Relaiskarte verfügt über 6 Ausgangsports und einen Eingangsport.

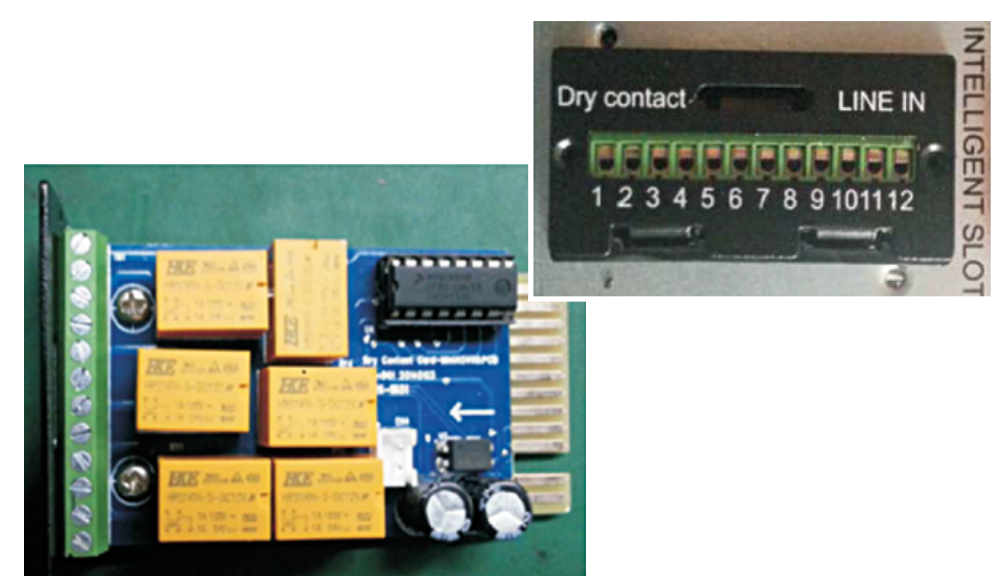

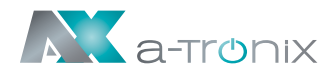

## Not-Aus-Schaltung (EPO)

EPO wird verwendet, um die USV aus der Ferne herunterzufahren. Diese Funktion kann zum Abschalten der Last und der USV durch ein Thermorelais verwendet werden, z. B. im Falle einer Raumübertemperatur. Wenn EPO aktiviert wird, schaltet die USV den Ausgang und alle ihre Stromwandler sofort ab. Die USV bleibt eingeschaltet, um den Fehler zu melden.

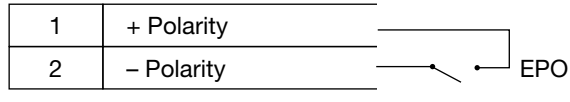

EPO Verbindungen

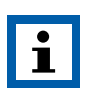

#### HINWEIS:

Je nach Benutzerkonfiguration müssen die Stifte kurzgeschlossen oder geöffnet werden, damit die USV weiterläuft. Um die USV neu zu starten, schließen Sie die Stifte des EPO-Anschlusses wieder an (öffnen Sie sie erneut) und schalten Sie die USV manuell ein. Der maximale Widerstand in der kurzgeschlossenen Schleife beträgt 10 Ohm.

Testen Sie die EPO-Funktion immer, bevor Sie Ihre kritische Last anlegen, um einen versehentlichen Lastverlust zu vermeiden. Lassen Sie den EPO-Stecker am EPO-Anschluss der USV installiert, auch wenn die EPO-Funktion nicht benötigt wird.

#### Segmente laden

Lastsegmente sind Gruppen von Steckdosen, die von der Energieverwaltungssoftware oder über das Display gesteuert werden können und ein geordnetes Herunterfahren und Hochfahren Ihrer Geräte ermöglichen. So können Sie z. B. während eines Stromausfalls kritische Geräte weiterlaufen lassen, während Sie andere Geräte ausschalten. Mit dieser Funktion können Sie Batteriestrom sparen.

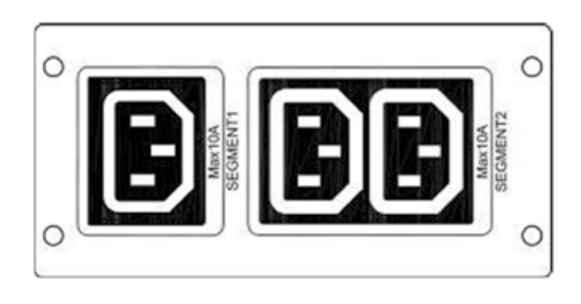

#### Lastsegment 1:

Die Spannung der Abwurfbatterie dieses Segments kann über das LCD eingestellt werden.

#### Lastsegment 2:

Das Ende der Entladung der Abwurfbatterie (EOD).

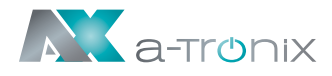

## Externer Batterieschrank

Jede USV-Einrichtung benötigt einen Energiespeicher, um während eines Stromausfalls die Verbraucher mit dessen gespeicherter Energie zu versorgen. Dabei werden externe Batterieschränke entweder als alleiniger Energiespeicher eingesetzt oder ergänzend zur internen Akkubank, um eine Verlängerung der Autonomiezeit zu erzielen und / oder sich an die geforderten Lastverhältnisse anzupassen.

Aufgrund der unterschiedlichen Kunden-Anforderungen werden die Batterieschränke in ihrer Größe und Bestückung individuell aufgebaut. Zudem werden einige Standardgrößen angeboten. Die Edition One-Serie ist bereits für die Adaption eines externen Batterieschrankes vorbereitet.

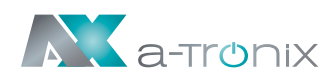

## 7. Spezifikation

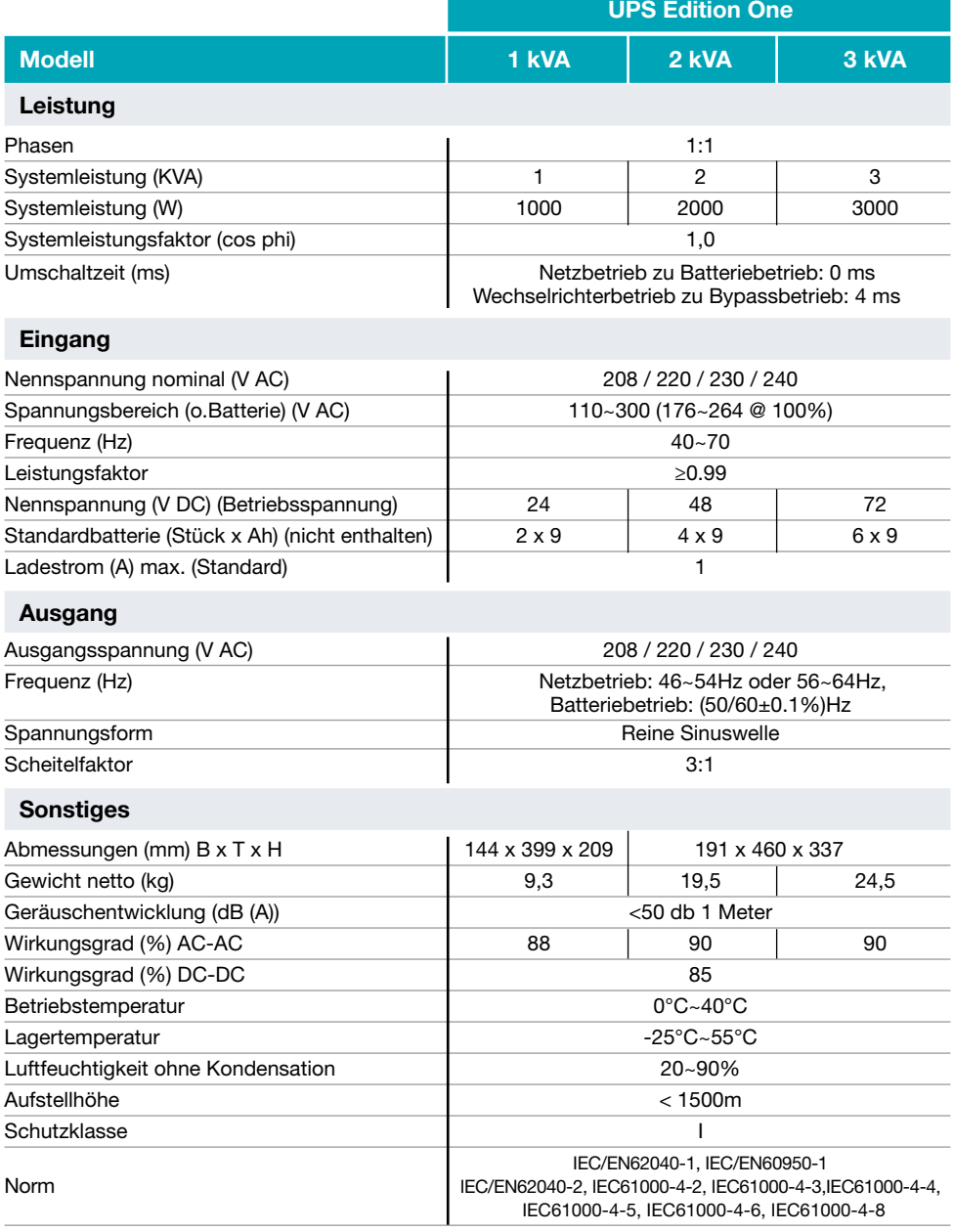

## [Andere Hersteller und Produktbereiche](https://www.akkusys.de/wp-content/uploads/AKKU-SYS-Gesamtkatalog.pdf)  finden Sie in unseren AKKU SYS Gesamtkatlog:

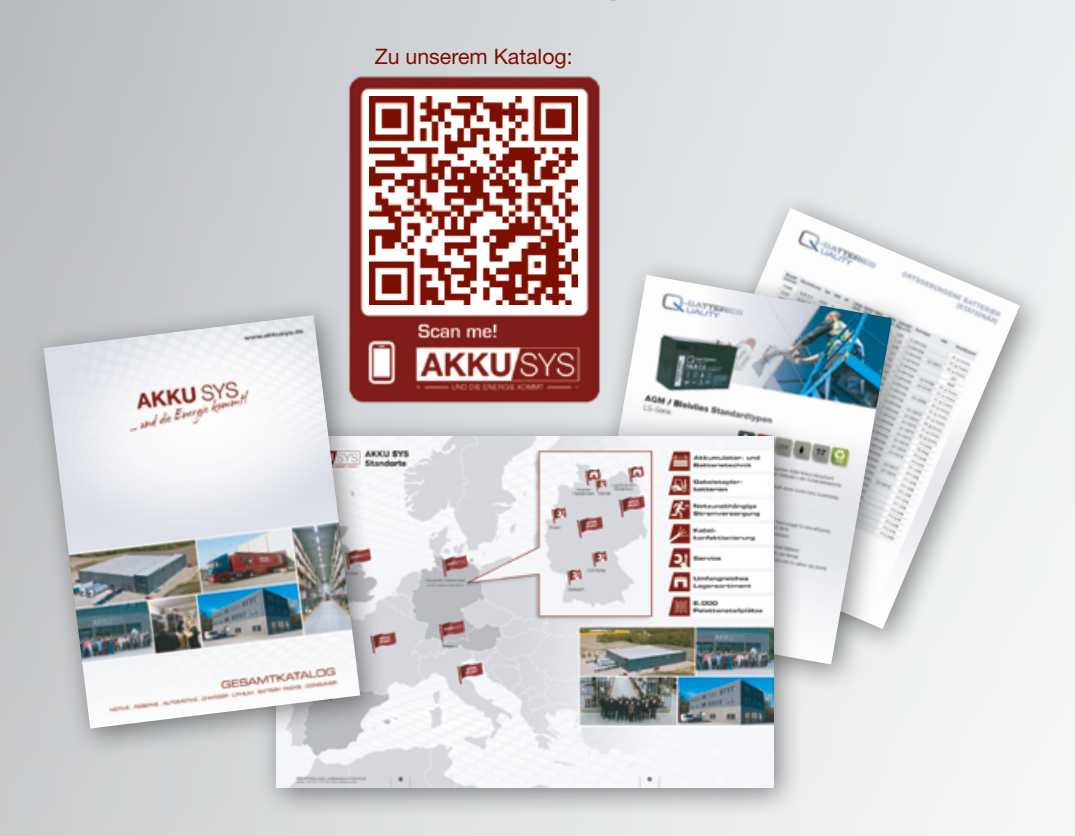

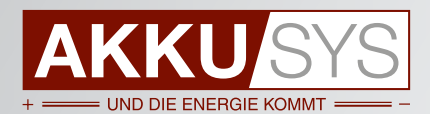

#### AKKU SYS Akkumulator- und Batterietechnik Nord GmbH

Verbindungsweg 23 · 25469 Halstenbek / Hamburg · GERMANY Tel. +49 4101 | 3 76 76-0 / Fax +49 4101 | 3 76 76-66 / info@akkusys.de / www.akkusys.de